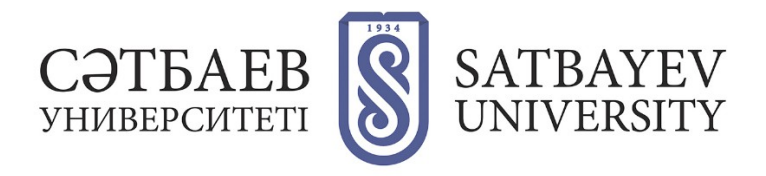

## **Registration in Scopus**

When creating a personal page from scratch, on **<scopus.com>** you should click on the words **«Create account»** located on the right at the top. Then a form will appear and you will need to fill in the fields concerning the last name and first name.

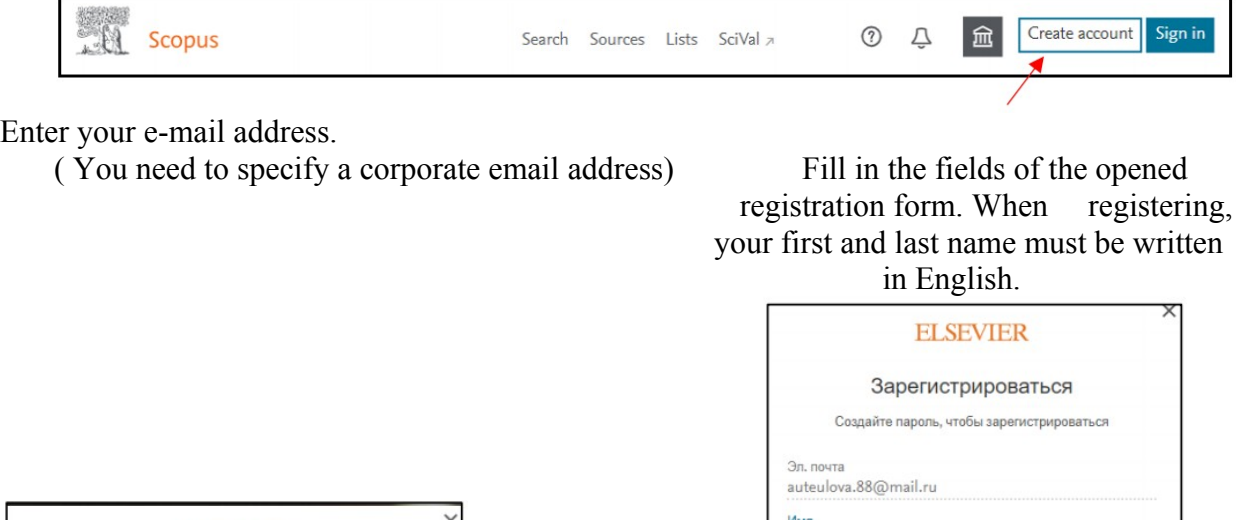

Фамилия

Пароль

общего пользования

• Оставаться в системе (не рекомендуется для устр

Продолжая работу, вы соглашаетесь с нашими услов<br>положениями и политикой конфиденциальности.

Зарегистрироваться У меня уже есть учетная запись

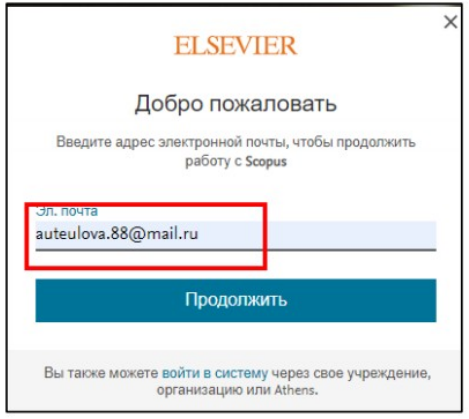

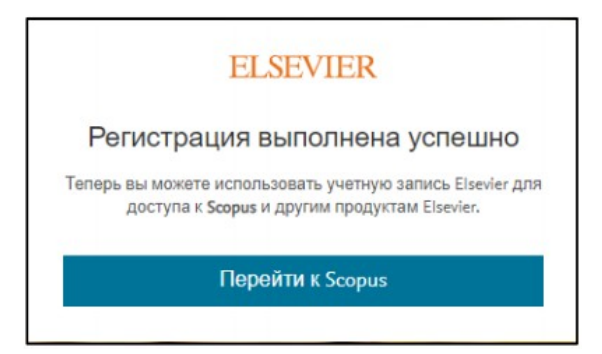

Registration is complete.